## AAGHI LMS Portal AIOU Student's Manual

## How to Submit Assignment?

**Step 1:** Log on AAGHI LMS portal (aaghi.aiou.edu.pk) by clicking on "Log In" button using your username and password sent by AIOU through SMS.

| ← → Ů ῶ ○ soghiabuedusk/                           | ŝ | ¢ | L | Ľ2   |   |
|----------------------------------------------------|---|---|---|------|---|
| Wednesday, 1 January 2020, 1:58 PM   AAGHI Manuals |   |   |   | g In | Î |
| AAGHI LMS PORTAL<br>Alama labal Open University    |   |   |   |      |   |

Step 2: Click on "My Courses" link and choose your course.

| stration       | AAGHI LMS PORTAL<br>Allama Iqbal Open University               |     |
|----------------|----------------------------------------------------------------|-----|
| Administration | AAGHI Training HEC Digital Library 🚔 Home 🏤 Dashboard 🛗 Events | Cus |

## **Step 3:** Click on "Assignment" link.

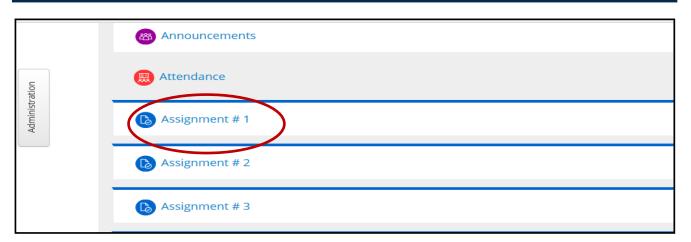

Allama Iqbal Open University, H-8, Islamabad

**Step 4:** Following page will be displayed. Click on "Add Submissions" button.

| Submission sta      | itus                                                    |
|---------------------|---------------------------------------------------------|
| Submission status   | No attempt                                              |
| Grading status      | Not graded                                              |
| Due date            | Wednesday, 25 September 2019, 12:00 AM                  |
| Time remaining      | Assignment is overdue by: 103 days 10 hours             |
| Last modified       | -                                                       |
| Submission comments | Comments (0)  Add submission  Make changes to your subm |

**Step 5:** Following page will be displayed. Click on File icon as indicated in image below.

| assignment 1                                                                                                    | 📥 Navigati                                                                                          |
|----------------------------------------------------------------------------------------------------|----------------------------------------------------------------------------------------------------|
| upload here.<br>Naximum size for new files, 256MB, maximum attachments: 1<br>BB T T<br>BB T T<br>BB T T<br>Tou can drag and drop files here to add them. | Dashboard<br>Site home<br>Site page<br>My course<br>TESTIN<br>SAMPL<br>Part<br>Bad,<br>Corr<br>Grac |
| Save changes Cancel                                                                                                    | ⊂ Gen<br>© A                                                                                        |

**Step 6:** A window will pop up as shown in image below. Click on "Upload a File" button then "Browse" your assignment file and press "Upload this file" button. Please note that assignments are accepted in MS Word and pdf format. Handwritten assignments can be scanned using professional scanners or mobile scanner applications but file sizes should not exceed 5MB so try to use optimum resolution for images.

| A Home 🚯 Dashboard       |                  | File picker 🛛 🗙                      | Hic            |
|--------------------------|------------------|--------------------------------------|----------------|
| ~                        | The Becaut files |                                      | ]              |
| > My courses > SAMPLE CO | 🔊 Upload a file  |                                      | _              |
| assignment 1             | 🖄 URL downloader | 2                                    | tion           |
| upload here.             | n Private files  | Attachment Browse                    |                |
| upload here.             | Wikimedia        | Save as                              |                |
| File submissi            | I                | Author Demo ONE                      | e              |
|                          |                  |                                      | ses            |
|                          |                  | Choose license All rights reserved V | NG GR          |
|                          |                  | 3                                    | LE CO          |
|                          |                  | Upload this file                     | ticipa<br>Iges |
|                          |                  |                                      | npete          |
|                          |                  |                                      | des            |
|                          |                  |                                      | heral          |
|                          |                  |                                      | Annou<br>Annou |
|                          |                  |                                      | Annou          |

| Step 7: | Following | page will | be displayed. | Press "Save | Changes" button. |  |
|---------|-----------|-----------|---------------|-------------|------------------|--|
| -       | •         |           |               |             | •                |  |

| 🖀 Home | Dashboard           | 🛗 Events       | 🚔 My Courses    | 🛔 This course     | AAGHI Training    | HEC Digital Library             |                |
|--------|---------------------|----------------|-----------------|-------------------|-------------------|---------------------------------|----------------|
| 🗁 → My | courses > SAMPLE CO | OURSE 5 BS ACC | OUNTING > Gener | al > assignment 1 | > Edit submission |                                 |                |
| assig  | nment 1             |                |                 |                   |                   |                                 |                |
| assig  | innent i            |                |                 |                   |                   |                                 |                |
|        | upload here.        |                |                 |                   |                   |                                 |                |
|        |                     |                |                 |                   | Maximum size      | e for new files: 256MB, maximum | attachments: 1 |
|        | File submis         | sions          |                 |                   |                   | 88                              |                |
|        |                     | 🕨 🚞 File       | 5               |                   |                   |                                 |                |
|        |                     |                |                 |                   |                   |                                 |                |
|        |                     | 438            | 3.pdf           |                   |                   |                                 |                |
|        |                     |                |                 |                   |                   |                                 |                |
|        |                     | Save c         | nanges Cancel   |                   |                   |                                 |                |

**Step 8:** A submission status page will be displayed. You can Edit your submission till the deadline.

| assignment 1        |                                                 |  |  |  |  |  |
|---------------------|-------------------------------------------------|--|--|--|--|--|
| upload here.        |                                                 |  |  |  |  |  |
| Submission sta      | tus                                             |  |  |  |  |  |
| Submission status   | Submitted for grading                           |  |  |  |  |  |
| Grading status      | Not graded                                      |  |  |  |  |  |
| Due date            | Wednesday, 25 September 2019, 12:00 AM          |  |  |  |  |  |
| Time remaining      | Assignment was submitted 103 days 10 hours late |  |  |  |  |  |
| Last modified       | Monday, 6 January 2020, 10:57 AM                |  |  |  |  |  |
| File submissions    | 6 438.pdf                                       |  |  |  |  |  |
| Submission comments | Comments (0)                                    |  |  |  |  |  |
|                     | Edit submission                                 |  |  |  |  |  |

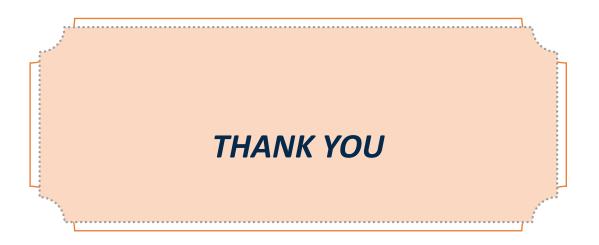